# Iteration-Rekursion

Prof. Dr. Dörte Haftendorn, MuPAD 4, http://haftendorn.uni-lueneburg.de Aug.06 März 09 Okt. 05 Update31.3.09

Web: http://haftendorn.uni-lueneburg.de www.mathematik-verstehen.de

+++++++++++++++++++++++++++++++++++++++++++++++++++++++++++++++++++++

####################################################

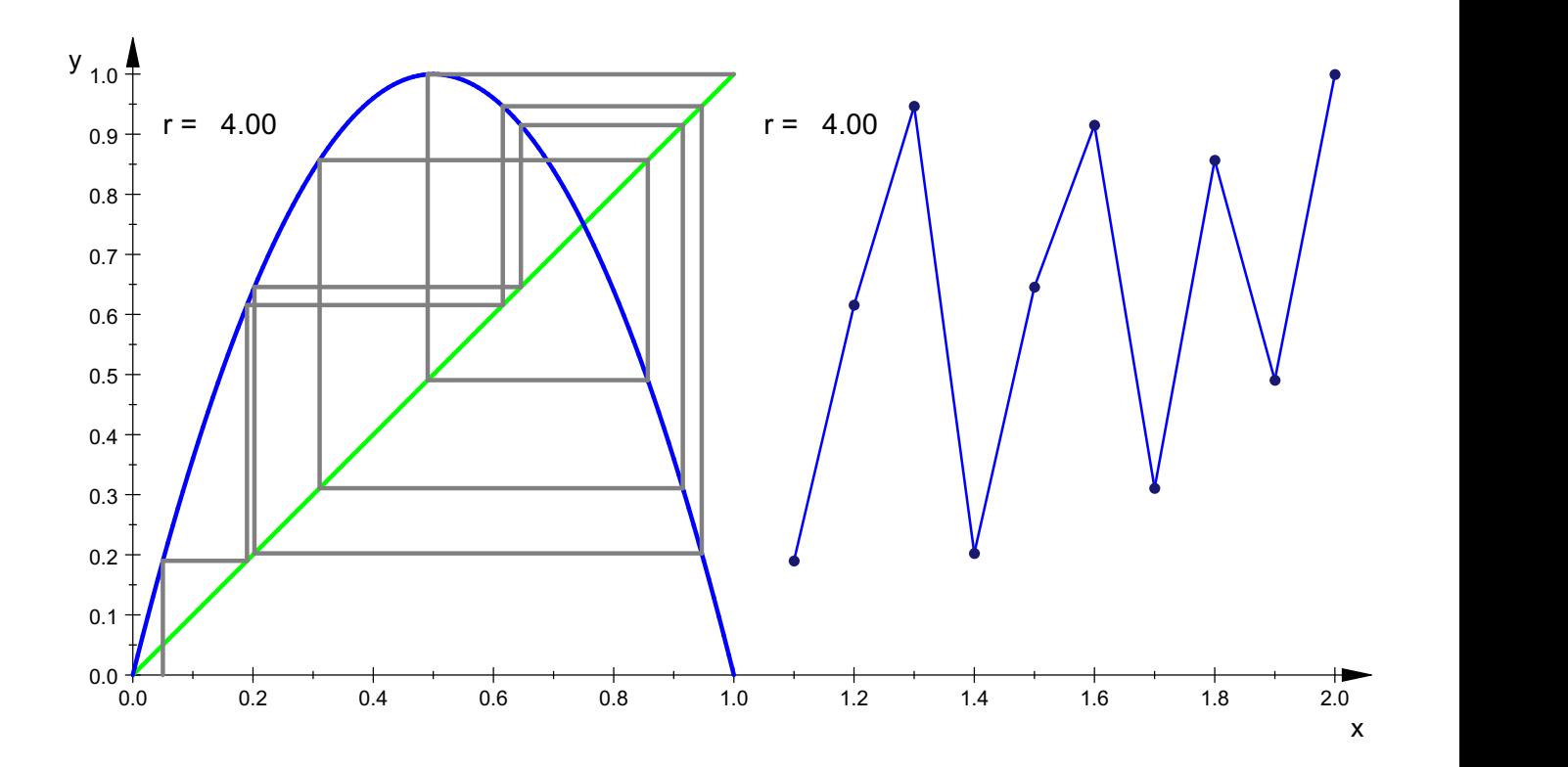

```
Achtung, Doppelklick im Graph und Player oben bedienen!<br>Achtung, Doppelklick im Graph und Player oben bedienen!
Die Erzeugung dieses Bildes steht weiter unten.
```
### Logistische Parabel

start:=0.05: rmin:=0:rmax:=4:

## Web-Graph

```
wh:= plot::Function2d(x, x = 0..1, LineWidth=0.6,Color=RGB::Green):
f:=x->r*x*(1-x);r:=2.7:
gf:= plot::Function2d(f(x), x = 0..1, LineWidth=0.6,XAxisTitle=""):
it := plot::Iteration(f(x), start, x = 0..1,
               LineStyle=Solid, LineWidth=0.6):
webg:=wh,gf,it:
sceneWeb:=plot::Scene2d(wh,qf,it):
plot(sceneWeb)
                                                  1
```
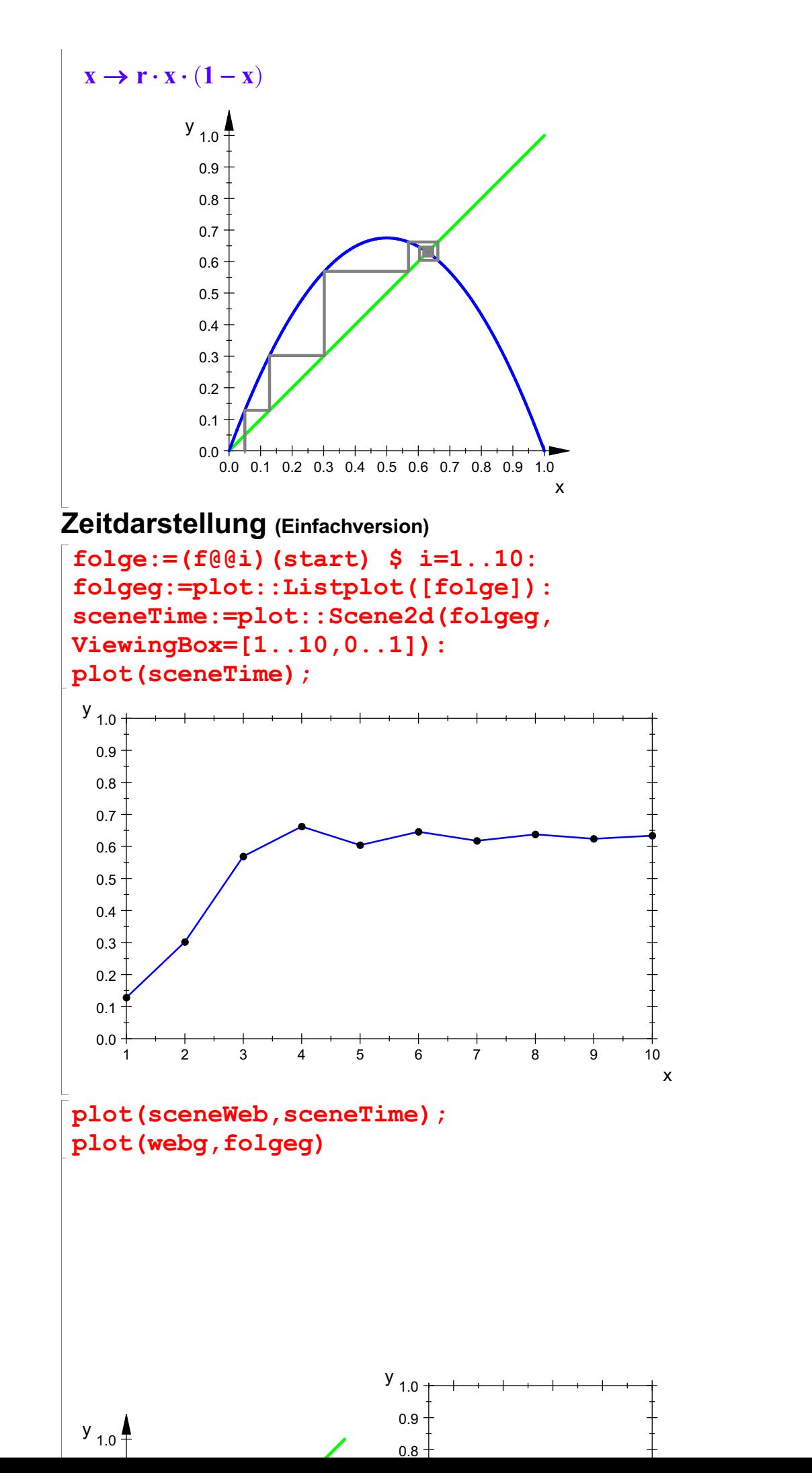

2

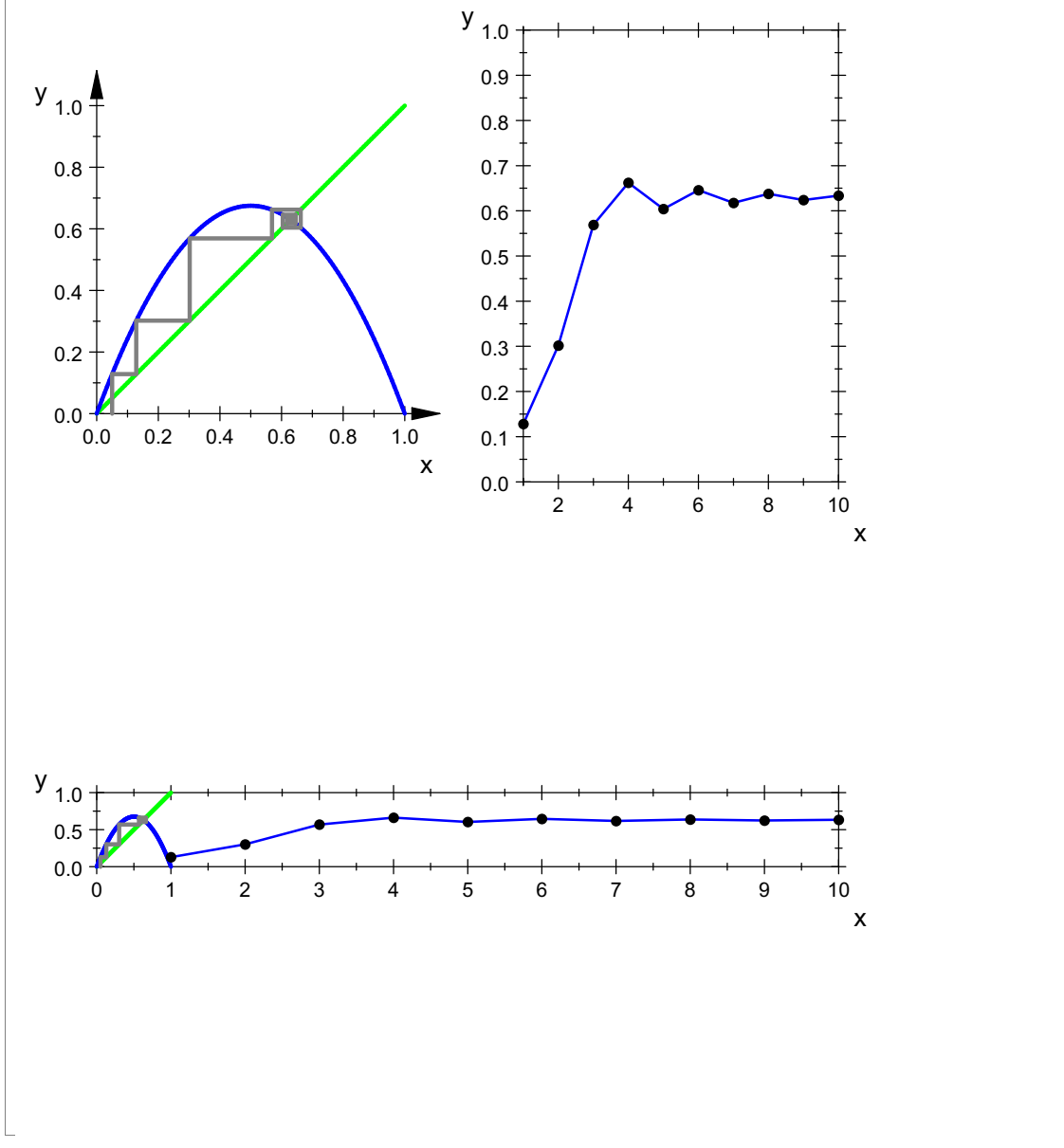

Nun soll r als Parameter verwendet werden

```
delete r:r;
  r a bhfuil an t-
rmin:=0: rmax:=4:rwerte2d:=proc(rmin,rmax,linksx,linksy,anzpe)
                     begin
                        return(
                          plot::Text2d(r->"r = "stringlib::formatf(r, 2),[linksx,linksy], r=rmin..rmax,
                               HorizontalAlignment=Left),
                         Frames=round((rmax-rmin)*anzpe+1 ))
                      end_proc;
proc rwerte2d(rmin, rmax, linksx, linksy, anzpe) ... end<br>
wert : =rwerte2d (rmin , rmax , 0 . 05 , 0 . 9 , 10) :<br>
Bei den animierten Graphen kann man den Zusammenhang sehen:
wert:=rwerte2d(rmin,rmax,0.05,0.9,10):
                                                                             3
```
 $gf:= plot::Function2d(f(x), x = 0..1, r= rmin...rmax, LineWidth=0.6)$ 

 $gf:= plot::Function2d(f(x), x = 0..1, r=rmin..rmax, LineWi)$ it :=  $plot::Iteration(f(x), start, x = 0..1, r=rmin...rmax,$ LineStyle=Solid, LineWidth=0.6): sceneWeb:=plot::Scene2d(wh,qf,it,wert,ViewingBox=[0..1,0.

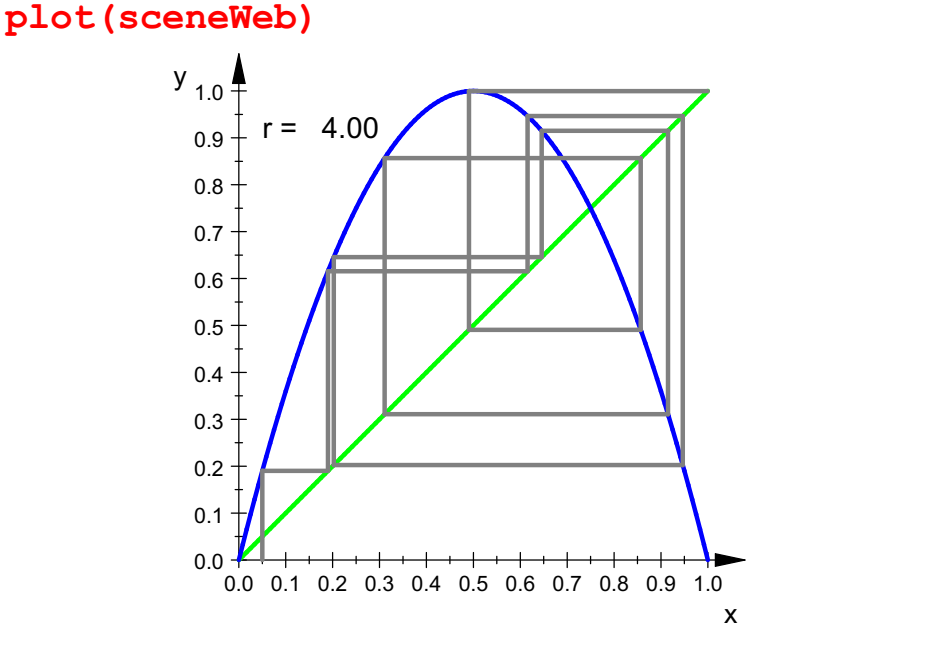

Achtung, Doppelklick im Graph und Player oben bedienen!<br>Achtung, Doppelklick im Graph und Player oben bedienen! Nun sollen die beiden Arten gemeinsam dargestellt werden.

 $fodge:=[1+i/10, (f@ei) (start)]$  \$ i=1..10: folgeg:=plot::Polygon2d([folge],r=rmin..rmax): pkte:=plot::PointList2d([folge],r=rmin..rmax): wertTime:=rwerte2d(rmin,rmax,1.05,0.9,10): plot(wh,gf,it,wert,folgeg,pkte,wertTime, ViewingBox=[0..2,0..1]):

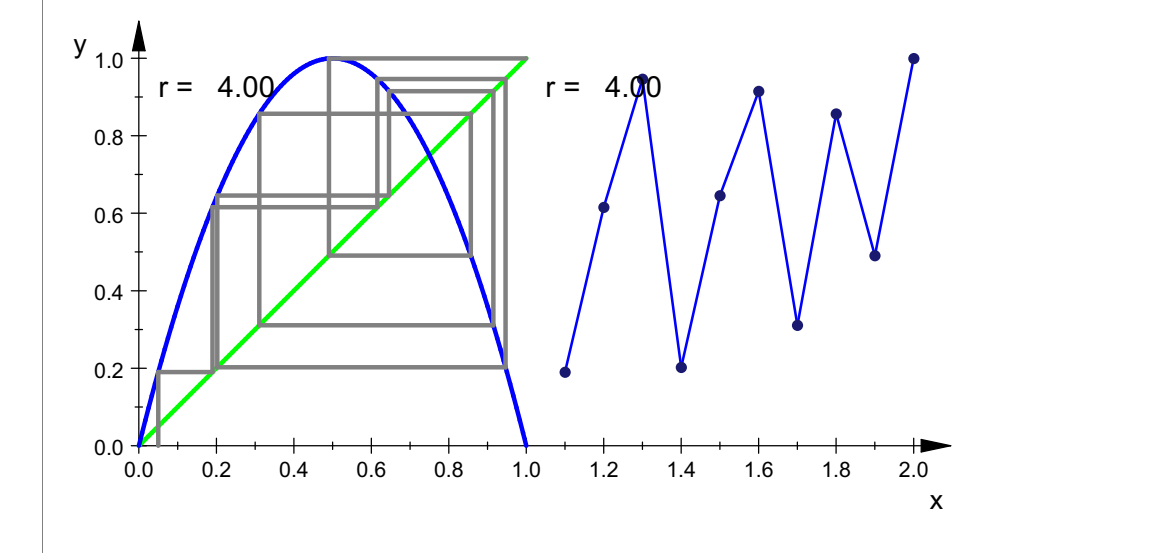

Achtung, Doppelklick im Graph und Player oben bedienen!<br>Achtung, Doppelklick im Graph und Player oben bedienen! Die oben stehende Art ist besser.

4

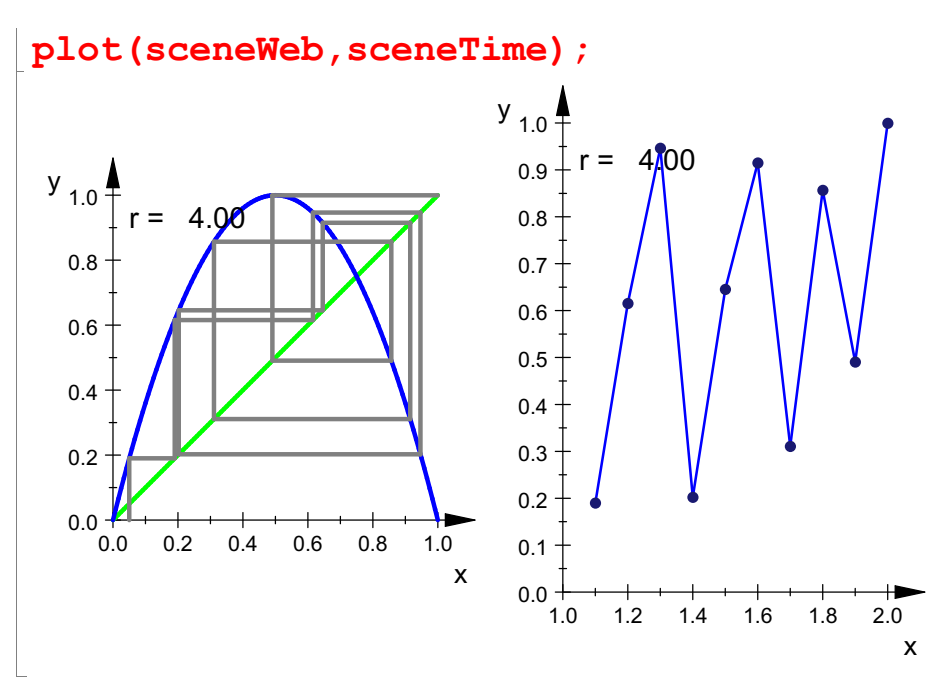

Unabhängigkeit vom Startwert:

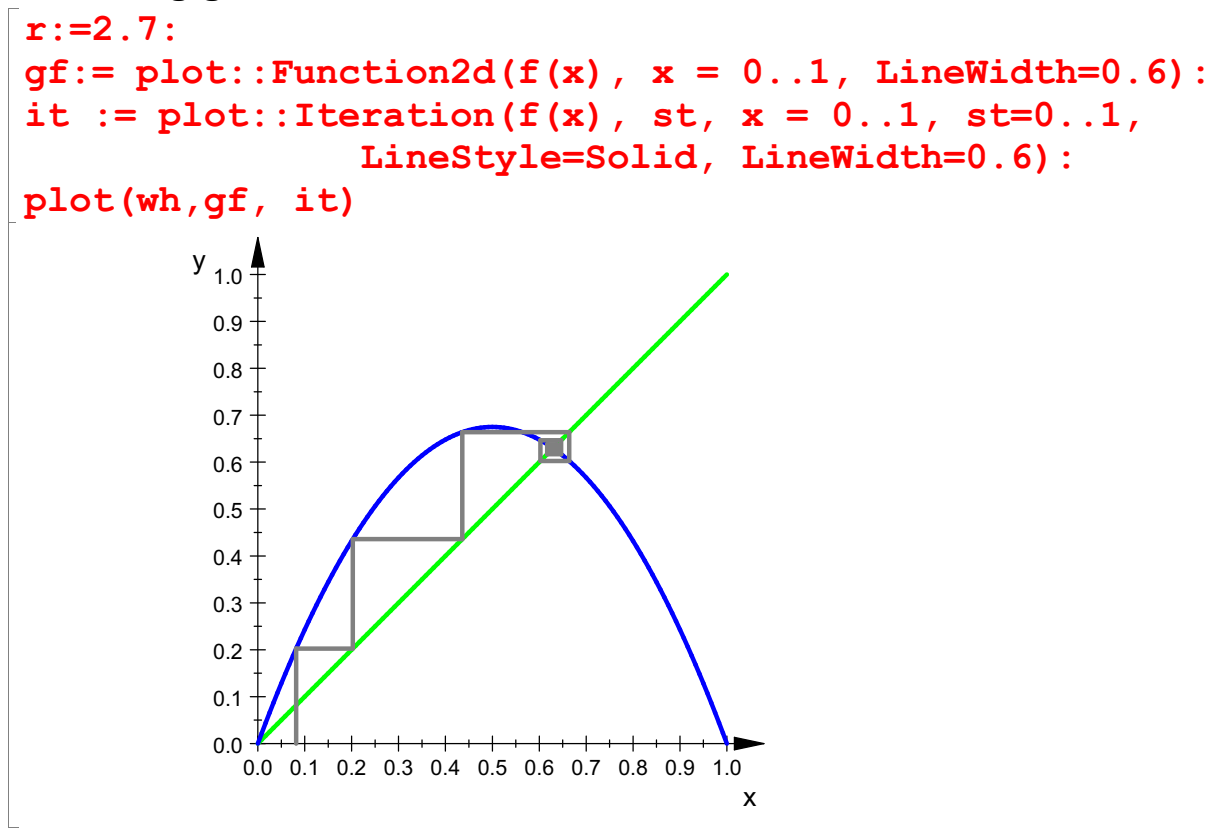

TEE DE TEE DE TEE DE TEE DE TEE DE TEE DE Animieren durch Anklicken! Achtung. Doppelklick im Graph und Player oben bedienen! 

#### 出出出 5 **Beliebige Funktionen**

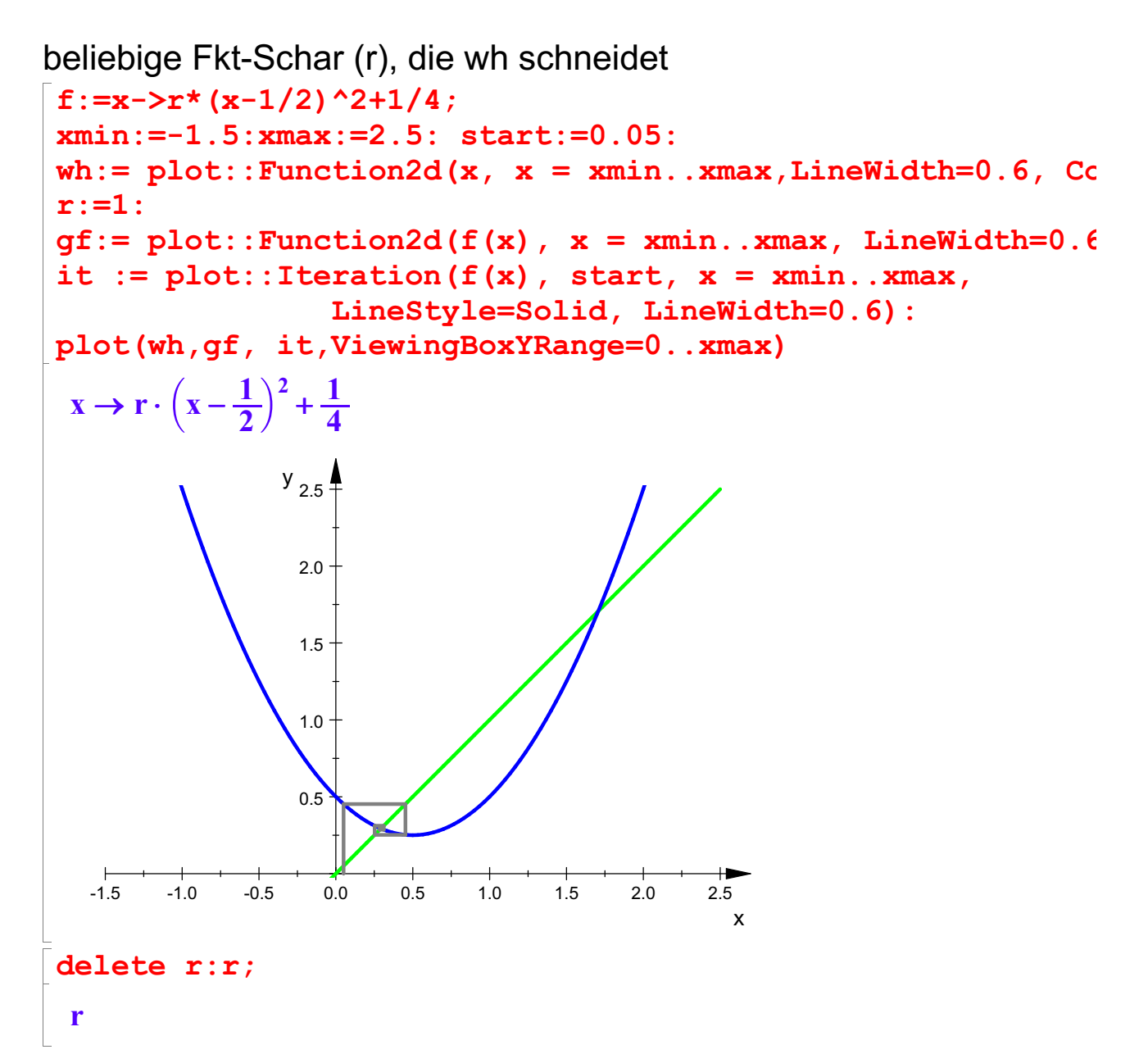

#### Bei den animierten Graphen kann man den Zusammenhang sehen:

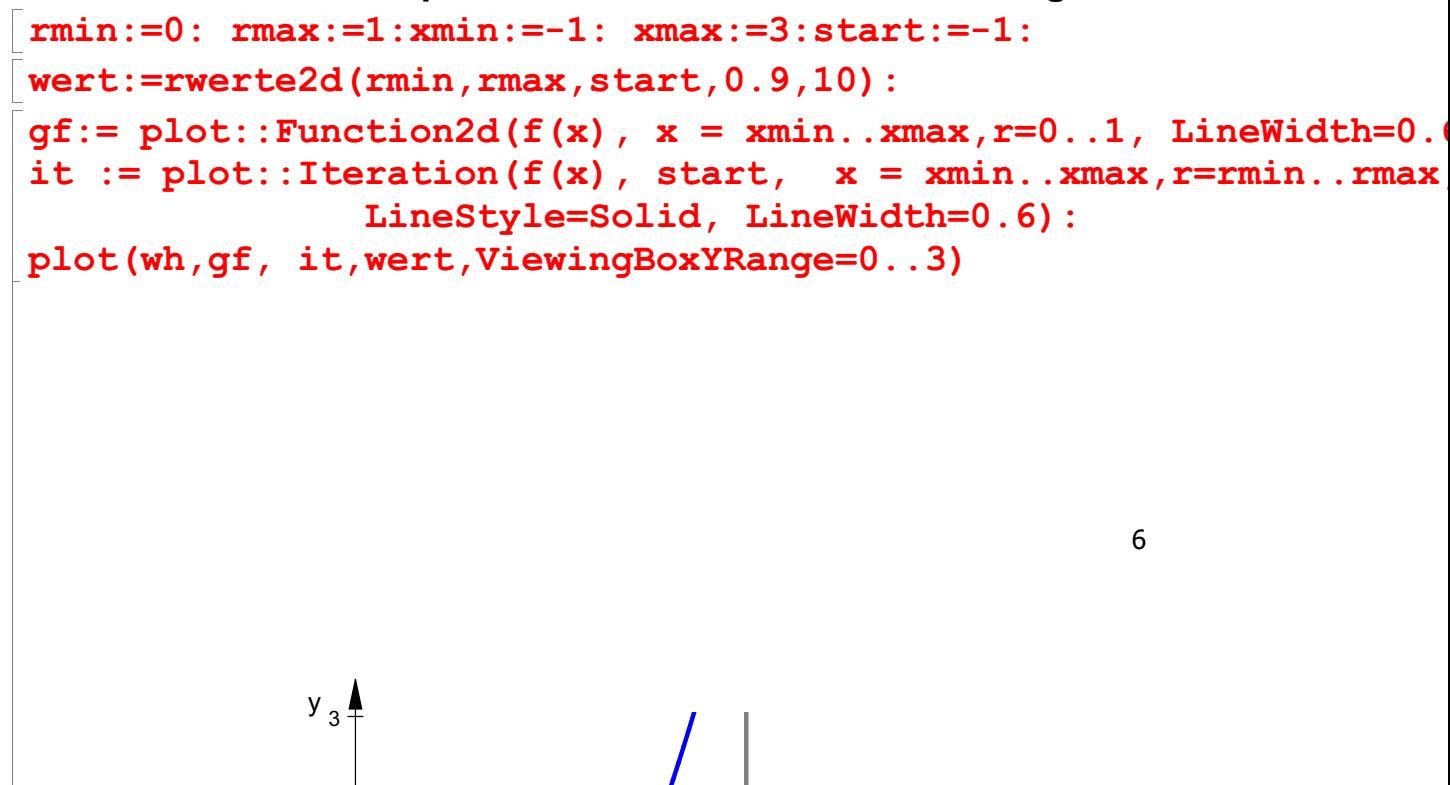

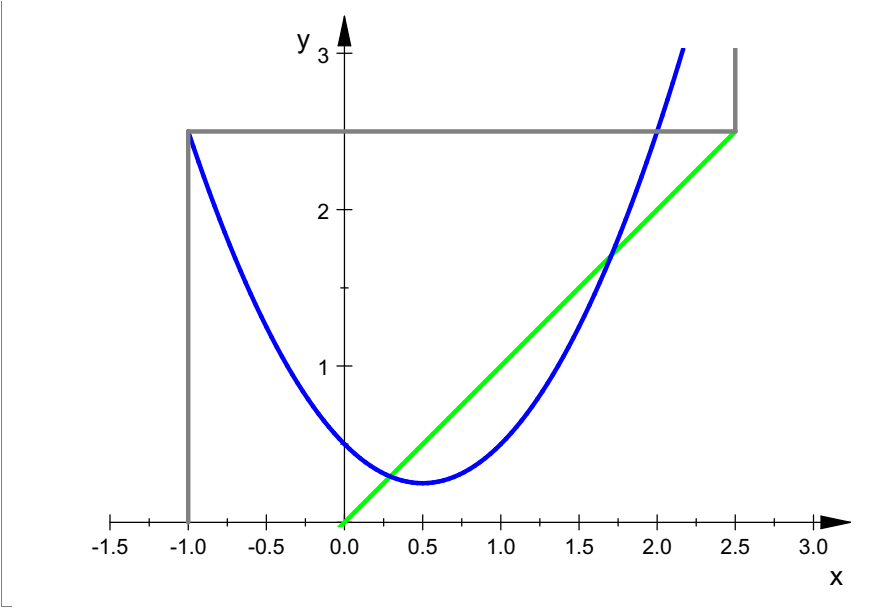

The St. The St. The St. Changes St. Charles an imieren durch Anklicken!<br>Achtung, Doppelklick im Graph und Player oben bedienen! Unabhängigkeit vom Startwert:

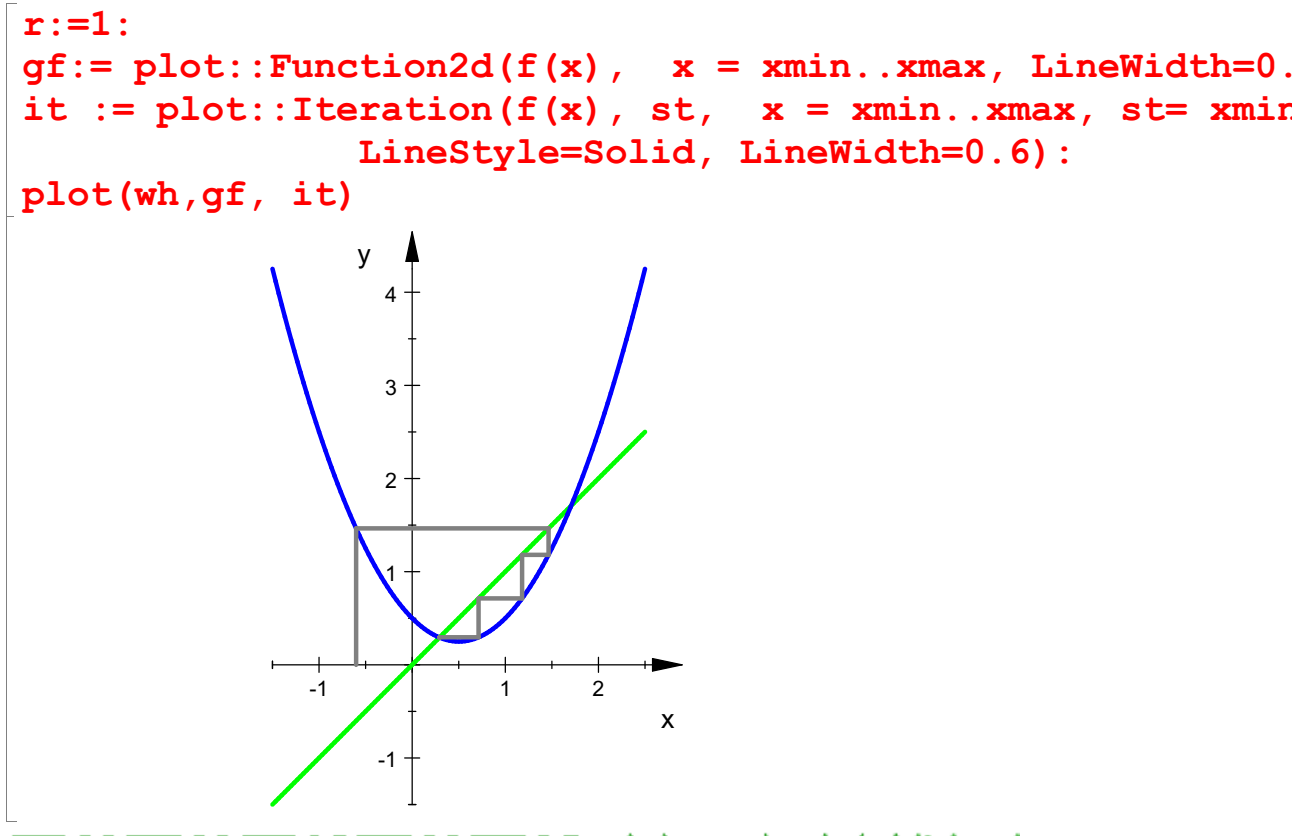

THE DOMESTIC CITY OF THE DOMESTIC Animieren durch Anklicken! Achtung, Doppelklick im Graph und Player oben bedienen!